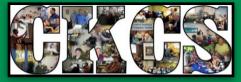

## • CENTRAL KENTUCKY COMPUTER SOCIETY •

### WE ARE OPEN — ONLINE!

Happy Holidays

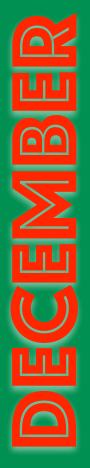

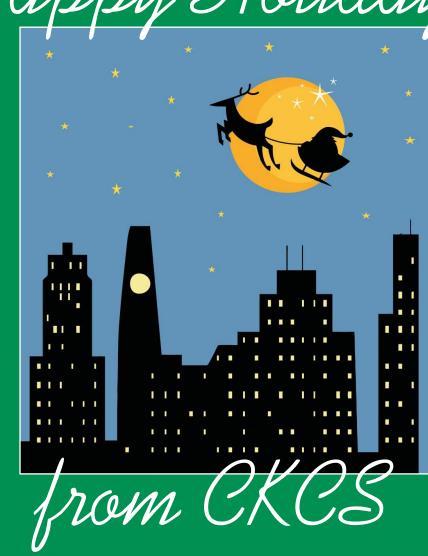

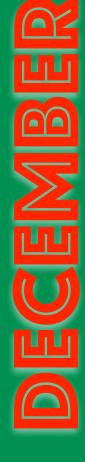

Official Newsletter of the Central Kentucky Computer Society, Inc.© CKCS Resource Center, 160 Moore Drive, Suite 107, Lexington, Ky. 40503 (859) 373–1000 • <u>ckcs.org</u>

Dec. 2020

• Since 1984, Empowering CKCS Members With Tech Skills •

### First place award goes to CKCS in eBulletin competition

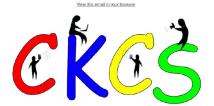

#### Central Kentucky Computer Society

#### Since 1984

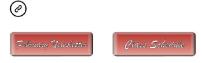

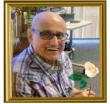

e Isaac taught our Mid oft Win vs SIG, he was our local Joe isaac taught our microsort windows sic, ne was our local Windows evangelist and he taught many of us to embrace our computers without fear. We could always depend on Joe to answer our questions. Joe died Wednesday at noon and CKCS lost a powerful leader and good friend. Thank you Joe for all that you have done for your community and CKCS

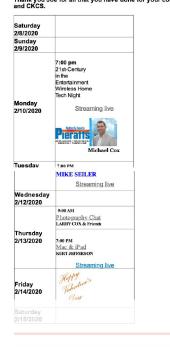

Copyright © 2020 Central Kentuck y Computer Society, All rights reserved. up on the CKCS LISTSERV Your name and email address were imported from ng our notifications to be delivered by MailChimp rather than the LISTSERV. Hoy will Find it easier to subscribe and unsubscribe from this notification process.

these weekly bulletins via email.

Central Kentucky Computer Society

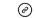

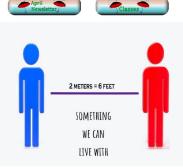

Hey guys! With all the social distancing and the health warnings; I'm bored. Let's see if we can help find some things to occupy your time while learning new skills.

Saturday 4/4/2020 Learn Piano for rosoft store tually Visit the San Die Sunday 4/5/2020 ey have many live tch the animals su Monday 4/6/2020 Tuesday

Wednesd 4/8/2020

Thursday 4/9/2020

Friday

his is not an easy award to win, yet CKCS took first place in the APCUG eBulletin contest. On the left, you'll see the two CKCS eBulletins submitted in the contest. CKCS board member, Larry Mitchum, creates the weekly eBulletins and emails them to CKCS members. Great job, Larry.

APCUG is the Association of Personal Computer User Groups – CKCS is a member.

Thank you to all of our volunteers and members who make CKCS excellent in so many ways. This award is a wonderful reflection of who we are as a computer user group.

CELLENCE T ULLETINS е B LL\_ Ο STITITION STATE Free online video editor A D **1st Place** EONETTRACE 2020 you thought you kr. Lots and lots of document Two eBulletins submitted in the APCUG contest. If you're a CKCS member, you should be receiving

## Lake Cumberland photo is award-winner

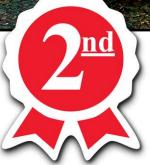

CKCS member, Anne Campbell, shot this award-winning photo of the setting sun last summer at Lake Cumberland. Anne's shot took second-place in the 2020 APCUG (Association of Personal Computer User Groups) photo category-Outdoor Spaces. This category included: landscapes, nature images, sunsets, urban landscapes, seascapes, and cityscapes.

© Anne Campbell

Anne competed against dozens of other photos to win the second place award. She writes that she snapped the photo around 8:20 P.M. in mid–August using the camera on her iPhone XS Max. She adds the photo was taken just as the summer sun was setting behind Wolf Creek Dam on the main lake. Congratulations to Anne for a superb shot. APCUG sponsors the photo contest that won Anne her second place award. CKCS is a member of APCUG, the international group of computer and technology user groups.

## What's Inside: A glimpse of what's here

| Page   | Contents                                                                          |
|--------|-----------------------------------------------------------------------------------|
| 2      | CKCS wins 1st place in APCUG eBulletin Contest                                    |
| 3      | CKCS member wins 2nd place in APCUG photo contest (category: Outdoor spaces)      |
| 5      | Schedule of free Open Houses starting in mid–December                             |
| 6, 7   | Schedule of spring classes & workshops starting in early February                 |
| 8      | Instructions on how to register for spring classes & workshops                    |
| 9      | Overview of the revamped Dec. 5 iHelp Tips, Tricks & Troubleshooting Zoom session |
| 10     | Overview of Dec. 5 Dr. Fixit Troubleshooting Session                              |
| 11, 12 | Don't Upgrade to macOS Big Sur – Yet                                              |
| 13     | Apple Introduces macOS Big Sur; Three new Macs running on Apple processors        |
| 14     | Windows 10 Updates causing headaches for some (Troubleshooting help)              |
| 15     | President's Comments & Dec. Tech Night agenda                                     |
| 20, 21 | Digital Photography SIG (special interest group) Nov. photo contest winners       |
| 30     | December SIG meeting calendar                                                     |
| 32     | December Tech Night                                                               |
| 33     | On Tech Night, name that Holiday Hit!                                             |
| 34     | CKCS Membership: New members & renewals                                           |
| 35     | Winter means it's time for a good book                                            |
| 39     | December video links                                                              |

### See a complete listing of what's in the newsletter in the Index on pages 41 & 42.

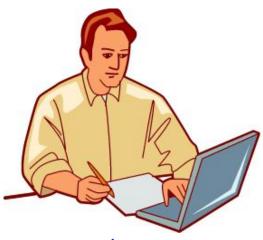

## Free Winter Open Houses start in mid-December

KCS invites you to spend a portion of your winter learning new skills at free one-hour open houses. We'll be using the Zoom app to help you get more out of your iPhone, your iPad, Google Apps, Apple Pages, Apple iCloud, using the Internet and more. Check the schedule below and join us for the open houses shown below slated to be held in December and January. No registration required. Let us help you keep that New Year's Resolution to get more out of your computer, tablet or smart phone! We hope to see you online!

| Date    | Торіс                                                    | Overview                                                                                                    | Time             | Zoom address                                                                     |
|---------|----------------------------------------------------------|----------------------------------------------------------------------------------------------------|------------------|----------------------------------------------------------------------------------|
| Dec. 15 | iOS 14 for iPhone                                        | iOS 14 brings a fresh look to the things you do most often making them<br>easier than ever to use. New features help you get what you need in the<br>moment and the apps you use all the time become even more intelligent,<br>more personal, and more private.                                                                                                    | 11 A.M.–<br>Noon | <u>https://us02web</u><br>zoom.us/j/83201542904                                  |
| Dec. 23 | Apple Pages for Mac                                      | Basics of Pages on your Mac and how to create eye-appealing documents from scratch and from templates will be presented. Also, how to create and use tables, columns, fonts, clip art, and other features will be demonstrated.                                                                                                    | 10–11 A.M        | <u>https://us02web</u><br>zoom.us/j/87541161464                                  |
| Dec. 29 | iPadOS 14                                                | iPadOS 14 brings a fresh look to the things you do most often making them<br>easier than ever to use. New features help you get what you need in the mo-<br>ment and the apps you use all the time become even more intelligent, more<br>personal, and more private.                                                                                                    | 11 A.M<br>Noon   | <u>https://us02web</u><br>zoom.us/j/86325715777                                  |
| Dec. 30 | Apple Pages for iPad                                     | Basics of Pages on your iPad and how to create, format, and print professional<br>word processing documents will be presented. Also, how to save Pages docu-<br>ments in Word and PDF formats will be demonstrated.                                                                                                    | 10–11 A.M        | <u>https://us02web</u><br>zoom.us/j/87483741867                                  |
| Jan. 6  | Snip & Sketch Tool                                       | Have you ever seen a picture on an internet web page and you wanted a copy<br>of it for yourself? There are tools built into Windows 10 that you can use to<br>save the picture for your further use and enjoyment. In this Open House we<br>will go over the new tools that allow you to clip and save anything that appears<br>on your desktop.                                                                                                    | 10–11 A.M        | <u>https://us02web</u><br>zoom.us/j/86027768340                                  |
| Jan. 8  | Tips to Using the<br>Internet                            | Google Chrome will be used to explore ways to find things on the internet,<br>how to exclude things from a search, and how to search for specific words or<br>string of words. Handy things like the snip and sketch tool, the calculator, using<br>the internet as a dictionary or thesaurus, and lots more will be demonstrated.                                                                                                    | 11 A.M–<br>Noon  | <u>https://us02web</u><br>zoom.us/j/84115936922                                  |
| Jan. 12 | Using Apple iCloud<br>for your iPhone &<br>iPad          | When you purchase an iPhone or iPad you have an account set up in the cloud.<br>Here you store copies of your photos, contacts, text messages, email messages,<br>and more. Students will learn how to set up this account to their best benefit.<br>We will talk about downloading and uploading your files to and from your<br>iPhone or iPad. We will also discuss how to share documents and photos from<br>the iCloud. Acquiring more storage space will also be discussed. | 11 A.M–<br>Noon  | <u>https://us02web</u><br>zoom.us/j/81415386109                                  |
| Jan. 13 | Apple Pages for Mac                                      | Basics of Pages on your Mac and how to create eye-appealing documents from scratch and from templates will be presented. Also, how to create and use tables, columns, fonts, clip art, and other features will be demonstrated.                                                                                                    | 10–11 A.M        | <u>https://us02web</u><br>zoom.us/j/84992817145                                  |
| Jan. 14 | File Explorer                                            | We will look at all the settings in the ribbon of File Explorer and how to make Tabs, the Quick Access Toolbar, and Panes more user friendly.                                                                                                    | 10–11 A.M        | https://zoom.us/j/<br>94696890726?pwd=UTNF-<br>bzBjbmcySXgveHJ6e-<br>TR4c2dBUT09 |
| Jan. 19 | Disabling Windows 10<br>Advertising                      | Windows is notorious for displaying notifications, "helpful" hints, and advertis-<br>ing on your computer. In this Open House we will talk about the settings you<br>can change to turn most of these off.                                                                                                    | 10–11 A.M        | <u>https://us02web</u><br>zoom.us/j/86072752550                                  |
| Jan. 20 | Apple Pages for iPad                                     | Basics of Pages on your iPad and how to create, format, and print professional<br>word processing documents will be presented. Also, how to save Pages docu-<br>ments in Word and PDF formats will be demonstrated.                                                                                                    | 10–11 A.M        | https://us02web<br>zoom.us/j/84192013670                                         |
| Jan. 27 | Beyond Gmail: Ex-<br>ploring the world of<br>Google Apps | We'll explore some of the programs Google provides in addition to Gmail.<br>The session will cover Calendar, Photos, and Drive. Other apps will be ex-<br>plored if time permits.                                                                                                    | 2–3 P.M          | https://us02web<br>zoom.us/j/87386526457                                         |

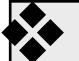

Spring classes & workshops

### **Registration starts Jan. 11. Details on page 8.**

| Dates                                             | Course                                                                                        | Overview                                                                                                    | Times            |
|---------------------------------------------------|-----------------------------------------------------------------------------------------------|----------------------------------------------------------------------------------------------------|------------------|
| Wed.<br>Feb. 3,<br>10, 17, 24<br>& Mar 3,<br>10   | Advanced & In-<br>dependent<br>Digital Imaging<br>using Corel<br>PaintShop Pro<br>for Windows | During this pandemic and using ZOOM for classes, the structure<br>of the Advanced/Independent Digital Imaging Class will be a little<br>different. Students are encouraged to work on their projects at<br>home and bring their questions and projects to share with the<br>class. The instructor will discuss, provide tips, and share student's<br>work with the other participants for discussion. The instructor<br>will also demonstrate various projects for the students to work on<br>in the class or at home. These projects will then be shared with<br>students at the next class. This class is geared to those who have<br>some experience with digital imaging programs and using ZOOM.<br>Programs used will be predominantly Corel PaintShop Pro and<br>FastStone. Other programs may be adaptable. <b>Class</b> | 10 A.M.–<br>Noon |
| Thur.<br>Feb. 4,<br>11, 18, 25<br>& Mar 4,<br>11  | Getting the<br>most out of<br>your iPad                                                       | Learn how to use the built-in Apple apps on your iPad. Personal-<br>ize and organize your apps, take better photos, and organize them.<br>Acquire information about settings, learn the secrets of the key-<br>board, emailing, and texting with animation. Get tips on using the<br>Calendar, Notes, Reminders, and Books. We will look at Face-<br>time if time permits. Participants should bring their fully charged<br>iPad updated with the latest operating system and know their<br>Apple ID and password. <b>Class</b>                                                                                                    | 1–3 P.M.         |
| Mon.<br>Feb. 8,<br>15, 22                         | How to take<br>sharp pho-<br>tographs<br>CKCS members: \$36;<br>Non-CKCS members:<br>\$45     | Learn how to take photographs in focus and well exposed. The<br>instructors will demonstrate the correct way to focus and stand<br>and breathe when taking a photograph. Because many cameras do<br>not have the settings selected for optimum performance, the in-<br>structors will help students correct their camera settings. Have a<br>camera with a fully charged battery, the camera manual, and a<br>note pad. <b>Class</b>                                                                                                    | 1–3 P.M.         |
| Tues.<br>Feb. 16,<br>23 & Mar<br>2, 9, 16 &<br>23 | Getting the<br>most out of<br>your iPhone                                                     | Requires an iPhone—any version. Learn essential (and hidden)<br>functions of your iPhone. Learn how to download apps, move<br>them, nest them, and delete them. Learn how to get better photos<br>with your phone, organize your pictures, and send them in text<br>and emails. Texting messages and using Siri will also be covered.<br>Participants should have their iPhone fully charged and know<br>their passcode, Apple ID, and Apple password. <b>Class</b>                                                                                                    | 1–3 P.M.         |
| Mon.<br>Mar 1, 8,<br>15, 22 &<br>29               | Basic Begin-<br>ning Photog-<br>raphy 101<br>CKCS members: \$44;<br>Non-CKCS members:<br>\$55 | Learn your camera's essential functions to improve your photog-<br>raphy skills. You will learn how ISO, shutter speed, and aperture<br>affect your photographs and how to control your camera settings.<br>The instructors will use video and lecture to demonstrate how to<br>operate the camera. There will be specific photography assign-<br>ments to practice using these settings and an opportunity to get<br>feedback and ask questions to improve your skills. Students need<br>to bring their camera with a fully charged battery, the camera<br>manual, and a note pad to class. <b>Class</b>                                                                                                    | 1–3 P.M.         |

Zoom for Windows and Mac computers is <u>here</u>. Zoom for iPad, iPhone & iPod touch is available at the App Store. Zoom for Android smartphones and tablets is available via Google Play. Zoom is available as a free app for the different computer platforms.

Classes & Workshop listings continue on page 7

| Dates                                         | Course                                                                                               | Overview                                                                                                    | Times            |
|-----------------------------------------------|----------------------------------------------------------------------------------------------------|----------------------------------------------------------------------------------------------------|------------------|
| Mon.<br>Mar 1, 8,<br>15, 22 & 29<br>& Apr 5   | Basics every<br>Mac user<br>should<br>know                                                           | Basic Mac computer skills that students should know will be present-<br>ed. These skills include using the Safari browser, basics of using the<br>Pages word processor, Mac keyboard shortcuts, backing up one's<br>data, using email and the Messages app, changing settings on your<br>mouse, trackpad, and more. Using the techniques taught in this<br>class, you will be more productive using your Mac. <b>Class</b>                                                                                                    | 10 A.M.–<br>Noon |
| Tues.<br>Mar 16                               | Is Windows<br>10 driving<br>you crazy?                                                               | In this Workshop, students will learn how to change the Start Win-<br>dow to make it less confusing. Also, they will learn how to change<br>the appearance of File Explorer. A free program will be demonstrat-<br>ed that changes the Start Window, making it look like the Windows 7<br>or XP Start Window. <b>Workshop</b>                                                                                                    | 9 A.M.–<br>Noon  |
| Mon.<br>Apr 5 & 12                            | Founda-<br>tions of pho-<br>tography –<br>Lenses<br>CKCS members:<br>\$32; Non–CKCS<br>members: \$40 | This course will present a very detailed study on how lenses work,<br>the different types of lenses, and what to consider when buying a new<br>lens. <b>Class</b>                                                                                                    | 1–3 P.M.         |
| Tues.<br>Apr 6                                | Making a<br>Photo book<br>using Shut-<br>terfly                                                      | You will learn how to prepare pictures for a photo book, transfer<br>pictures to the Shutterfly workspace, and then organize the images<br>from the front to the book's last page. Finally, we will go through<br>ordering the book and applying coupons to reduce the price. (This<br>program is on the Internet so that it will work on both a Windows PC<br>and Macintosh computer.) <b>Workshop</b>                                                                                                    | 1–4 P.M.         |
| Thur.<br>Apr 8                                | Using Face-<br>book on a<br>Windows<br>PC                                                            | Learn how to maintain a Facebook account on a computer. We will<br>explain how to use the Profile and Home pages. How to find friends,<br>make a post, edit and respond to posts, prioritize news feeds, check<br>privacy settings, unfriend and block friends, and delete and deacti-<br>vate your Facebook account are some of the features covered. Stu-<br>dents should plan to watch the Zoom presentation on a different<br>device like a smartphone or tablet to leave their computers available<br>to practice the activities on their own Facebook account. <b>Workshop</b>                                                                                                    | 1–4 P.M.         |
| Tues.<br>Apr 13                               | Using your<br>iPhone<br>camera to<br>the MAX                                                         | Using apps already on the iPhone, students will learn techniques to<br>take better pictures and fix them by cropping, lightening or darken-<br>ing, or adding filters. They will learn how to take videos, time-lapse,<br>and panoramas. Students will also learn how to create albums and<br>learn several ways to share their photos with others. Have your<br>iPhone fully charged for this course. <b>Workshop</b>                                                                                                    | 1–3 P.M.         |
| Mon.<br>Apr 19, 26<br>& May 3,<br>10, 17 & 24 | Adventures<br>in Photog-<br>raphy                                                                    | This class will include instruction in white balance, Depth of Field, aperture, shutter speeds to blur motion, and how to stop motion. The instructors will show how to photograph close up with the lens students already have and demonstrate close up and microphotography techniques with other lenses. Students will learn how to use standard filters correctly (polarizers and ND – neutral density). The instructors will also introduce infrared photography with the student's camera using filters provided by the instructors. This six-week course will spend alternating weeks on Zoom and in the field shooting photos. Students should have a basic knowledge of their camera. Students need to have their camera with a full battery, an empty memory card, the camera manual, and a note pad. <b>Class</b> | 1–3 P.M.         |

## How to Register: CKCS classes & workshops

## **By Phone**

Call **859.373.1000** and provide details on which classes and / or workshops you want to attend.

### OR

### In the CKCS Lobby

**Stop by CKCS at 160 Moore Drive and register in the lobby.** There will be a table in the hall where you can fill out class enrollment forms as well as CKCS membership forms.

No one will be allowed to enter the CKCS offices.

| Registrat      | ion Dates & Times |
|----------------|-------------------|
| Jan. 11        | 10 A.M. – 1 P.M.  |
| Jan. 12        | 10 A.M. – 1 P.M.  |
| Jan. 13        | 10 A.M. – 1 P.M.  |
| Jan. 14        | 10 A.M. – 1 P.M.  |
| Jan. 18        | 10 A.M. – 1 P.M.  |
| Jan. 19        | 10 A.M. – 1 P.M.  |
| Jan. 20        | 10 A.M. – 1 P.M.  |
| <b>Jan.</b> 21 | 10 A.M. – 1 P.M.  |

Registration starts Jan. 11 and ends Jan. 21. Registration ONLY will be held during that two–week period because of the ongoing coronavirus pandemic. Unless indicated otherwise, classes cost \$48 for CKCS members; \$60 for non–members. CKCS members receive a 20% discount on all class and workshop fees.

Because of the coronavirus pandemic, all classes and workshops are currently taught using Zoom. The Zoom app for both Windows and Macintosh computers is <u>here</u>. Zoom for the iPad,
iPhone and iPod touch is available through the App Store. Zoom for Android phones and tablets is available via Google Play.

JOIN CKCS!

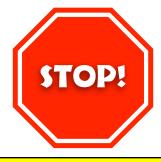

## MARK DEC. 5 ON YOUR CALENDAR!

The new iHelp:

Saturday, Dec. 5

<u> 10 A.M. – noon</u>

To be held via Zoom the first Saturday of each month.

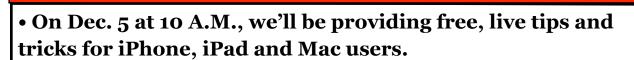

• You're invited to these free Zoom sessions beginning Dec. 5 and on the first Saturday of each month from 10 A.M. – noon.

• But wait – there's more. Submit your Apple–tech question by Dec. 3 and we'll answer as many as we can live online. Questions may address problems you're having with your device or just issues you're trying to solve. *Send your questions by Dec. 3* to: CKCSihelp@gmail.com

• Watch live from 10 A.M. to noon at this Zoom link: https://uso2web.zoom.us/j/81333291320

> The new iHelp: Saturday, Dec. 5 10 A.M. – noon

To be held via Zoom the first Saturday of each month.

### Dr. Fixit is back — Here's how you can participate

r. FixIt is back on Dec. 5. The format for these meetings will use a program built into Windows 10, allowing one to take control of another person's computer from a remote location.

Instead of using distance learning like the schools, we will be using distance troubleshooting.

There will be some restrictions for anyone participating in these remote Dr. FixIt's:

- You are a current member of CKCS
- Your computer has Windows 10 installed
- You have internet access

To participate, call CKCS (859-373-1000) on Saturday, December 5, before 10 A.M. and leave a message stating you are interested in DrFixIt.

Please tell us your name (spell it) and a phone number where we can reach you. We will contact everyone in the order in which they left a message at CKCS. It will be helpful if you have a phone that you can put on speakerphone.

When we call you, we expect you to be logged into your computer and have a list of questions to ask

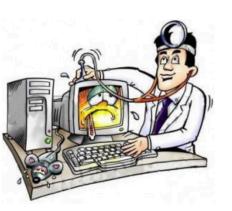

us. We will walk you through the steps needed for us to take control of your computer.

Also, we expect you to stay on the phone the whole time we are working with you.

If you do not answer the phone when we call, we will place your name at the bottom of the call list.

No one will be helped at CKCS. We expect everyone to be at their homes with their computer when they are called for their turn to be helped.

Please be patient with us in our attempts to revive Dr. FixIt during the pandemic.

# **Dr. Fixit**

### My advice: DON'T upgrade to macOS Big Sur — Yet

et me be blunt. If you like trouble, go ahead and upgrade to Apple's newest Mac operating system called Big Sur (also known as macOS 11.0)

News stories I've read show there is nothing seriously wrong with Big Sur. It may turn out to be the best Mac operating system ever released by the Cupertino-based company.

But here's the rub: It's NEW. It contains BUGs. It probably WON'T work with your printer.

Should I go on? I spent about 25 minutes trying to find which printers are compatible with Big Sur. Brother probably has the best website and shows a number of inkjet, laser, and all-in-one models (printer/scanners/faxes) with updated drivers that will print using Big Sur.

Some HP printer owners have even gotten a message on their screens that installing HP software will damage their Mac. Users were incorrectly warned of HP 'malware' being installed on their machines. This is not even related to the introduction of macOS Big Sur.

AppleInsider writes, "Your Mac does not have malware, it's just got printer drivers that HP mistakenly asked Apple to block. Here's how to work around the problem.

Hewlett Packard has now explained the recent spate of Mac printer problems that saw users being warned of "malware" - but it hasn't totally solved it. While HP and Apple are reportedly working together to resolve the issue, users are still being prompted with warnings saying it "will damage your computer."

If there are no updated drivers, you might be able to use Brother's iPrint&Scan app (available through the Mac App Store) to

## macOS **BIG SUR**

"We unintentionally revoked credentials on some older versions of Mac drivers," said a HP spokesperson. "This caused a temporary dis-

print or scan using a Brother device.

But - since Big Sur is so new, there are no guarantees. I have a black and white Brother laser printer that is probably the best printer I've ever owned.

Guess what? "The Full Driver and Software Package is not available for this product," reads the Brother website. Furthermore, my laser printer will not work with iPrint&Scan.

This great printer would make a great boat anchor if I pressed the button and downloaded and installed macOS Big Sur.

To be fair, Brother is updating its website daily showing printer drivers are being released for Big Sur. Printer models are being added to the list all the time. So my trusty laser printer will most likely work with macOS Big Sur. But. Not. Now.

Other printer makers are not even as clear as Brother - as to which printers, all-in-ones, etc. will work or not work with Big Sur. It's frustrating.

ruption for those customers and we are working with Apple to restore the drivers. In the meantime, we recommend users experiencing this problem to uninstall the HP driver and use the native AirPrint driver to print to their printer."

Good golly, Miss Molly. The AppleInsider article is from earlier this fall.

Searching the printer websites for HP, Lexmark, Epson, and Canon, turned up little useful support information for Big Sur. How does one spell FRUS-**TRATION?** 

As I was searching the web over and over, I kept on thinking to myself, Wow. These printer companies are clueless. Big Sur has been out in beta since July and these firms barely mention it.

Apple officially released Big Sur to us Mac users on November 12. Shouldn't printer companies at least provide a message saying Big Sur is here and "We're working hard to make our printers work with Apple's newest Mac operating system?" Hello?

### My advice: DON'T upgrade to macOS Big Sur — Yet

### macOS Big Sur Printer information:

**Brother:** A number of Brother printers work fine with macOS Big Sur (macOS 11). To view a list of supported models along with download links to drivers and software for your Macintosh choose your product type (printers, All–in– ones, standalone scanners, etc.) Remember, you might have to use the iPrint&Scan app from the Mac App Store (which uses AirPrint – the same wireless printing technology used by iPads, iPhones and the iPod touch.)

Lexmark: The Lexington company announces that "over 150 printer drivers have been updated to provide support for Apple's latest operating system." The website says Lexmark is compatible with macOS and Mac OS X (the old version of the Mac OS). OS X 10.4 to 10.11, macOS 10.12 to macOS 10.13 and macOS 10.14 NEW!! Problem is, I've been running macOS 10.15 (called Catalina) for more than a year. There's no mention on this page of macOS Catalina, and definitely no mention of Big Sur. There is a box that says "Supported Printer Models" with a link and asks to check if your printer model is compatible with macOS 10.14 (Mojave), which Apple released on September 2018. (More than two years ago.)

**HP:** Find your HP printer to determine if it's compatible with Big Sur. Your answer may or may not be here.

**HP Community:** Read what a handful of Mac users are saying about whether HP printers are compatible with Big Sur and the unrelated 'malware' problem.

<u>Older HP printers with macOS drivers</u>: Learn here whether your older HP Laser Jet is compatible with macOS.

How to remove HP printer driver 'malware' from Mac: This is the non–existent 'malware' plaguing Mac users with HP printers. **Epson:** Get out your glasses. There is tiny text on the bottom of the page with five tiny questions. <u>One question</u> actually addresses the issue: "Since I upgraded to macOS 11, I can no longer use product's software because the software icon is crossed out. What should I do?" My answer would be, do you have a church or temple in your neighborhood? Seriously, Epson tells the individual to update or reinstall the "Epson software for your product. To update the software, use Epson Software Updater." There are three steps to reinstall the software. If that still doesn't work, the individual is urged to contact Epson Support.

#### Canon Operating System Compatibility:

Here you'll find icons of Canon printers, scanners and cameras. You apparently have to click on your printer model (PIXMA, MAXIFY, etc.)

Where are the <u>Mac drivers</u> for my Canon printer?: This website deals with PIXMA printers and two Canoscans.

<u>**Canon Community:**</u> Canon printer users ask when drivers will be available for their models. One was able to find a printer driver for his model on a Canon Singapore website.

**Xerox:** macOS Big Sur and your printer – Posted on Nov. 4, the website urges readers to "Please check for driver availability for your printers before you upgrade your OS. Avoid any printing issues from upgrading the Big Sur OS with no drivers available. When released, drivers for the new macOS can be found on the <u>support pages</u> for the printers." Despite the garbled text written by a non–English writer, Xerox advice is sound.

**Common** <u>macOS Big Sur problems</u> and how to fix them: digital trends addresses some common issues with this new operating system.

The solution? Don't upgrade yet to Big Sur. Make sure your printer company supports Big Sur before upgrading. Save yourself trouble and headaches.

### Apple introduces macOS Big Sur; three new Macs running on Apple processors

hat's being called the biggest update to the Mac operating system in many years is now available to the public. Long-time Mac users say if you're familiar with the Mac, you should feel at home with Big Sur. Experts say it has a much more iPad or iPhone feel.

A word of caution – I am not installing Big Sur now. I am waiting at least a month – possibly waiting until early 2021. Since it's a new operating system, it may not work properly on my Macs. Will my apps work? Will my printers even work? (Check out pages 11 and 12 above.)

Some early adopters are already encountering trouble, pushing the tech website AppleInsider to proclaim, *Early macOS Big Sur adopters running into teething issues*.

Digitaltrends published an article, <u>Common mac-OS Big Sur problems and how to fix them</u>.

You should expect numerous changes. Macworld has put together a <u>website</u> offering

tips, tricks, and other goodies to help smooth the transition. Here are other guides:

**Big Sur User Interface Changes** 

<u>A redesign, Safari updates and more</u>

Ars Technica review

Quickstart video, plus 50 tips & tricks

What you need to know

In addition to a new macOS, Apple has introduced three new Macs without Intel inside. The new MacBook Air, MacBook Pro, and Mac mini desktop are all running on Apple's new M1 chip.

Engadget <u>reported</u>, "After more than a decade of building its own mobile chips, Apple has accomplished an impressive feat: It proved its computers no longer need Intel inside."

The tech website Ars technica tested a new Mac mini and <u>writes</u>, "I feel confident in saying that this truly is a world-leading design—you can get faster raw CPU performance, but only on poweris-no-object desktop or server CPUs. Similarly, you can beat the M1's GPU with high-end Nvidia or Radeon desktop cards—but only at a massive disparity in power, physical size, and heat."

CNBC tested a new MacBook Air and <u>reported</u>, "Apple made a good decision to ditch Intel and develop its own chips for its Mac computers. I've been testing the \$999 version of the MacBook Air with Apple's new M1 chip for the past several days, and it's faster and offers better battery life than what equivalent Intel models offered....Using software that measures the power of the processor, called Geekbench, I found the new MacBook Air to be twice as fast as the Intel-based equivalent model at some tasks and more than three times as fast as others."

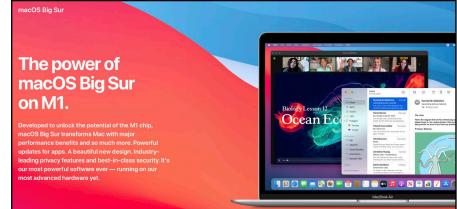

Apple's website touting the advantages of its new M1–powered Macs running macOS Big Sur, the newly released Mac operating system. A Mac running Big Sur will be able to run apps written for the iPad and iPhone. The new processors run faster and cooler on laptops and use less battery power. On the Mac mini desktop, Apple says the new chip allows up to three times the performance of similar <u>Mac minis</u> running on Intel processors and up to six times faster graphics capabilities. All Mac minis now come with flash storage – much faster than the slower hard drive technology.

### Windows 10 updates cause serious headaches for some

**F** eadlines about recent Windows 10 updates are leaving computer uses unhappy and Microsoft scrambling to fix problems.

Here's what leading tech sites are writing:

<u>Tom's Guide:</u> Latest Windows 10 update causes serious problems – what you need to know

<u>TechRadar:</u> Disastrous Windows 10 update is reportedly breaking some PCs

<u>TrendlyNews:</u> Windows 10 update installation failure is proving a real headache for some

Okay. So the updates didn't go as planned.

What do you do about it?

The website, <u>MakeTechEasier</u> says, "Windows 10, is, by and large, a pretty good operating system... Unfortunately, a possible consequence of Microsoft's fast pushing of Windows updates means that some of them cause problems."

The saying goes, if you're not part of the solution, you are part of the problem.

So now that we know the update installations didn't go as planned for many, we need to try and come up with solutions.

Check out the <u>MakeTechEasier</u> website for specific troubleshooting help on everything from printer problems, File Explorer crashing, and audio problems to the Green! screen of death, and performance problems (especially hitting users of Lenovo computers.)

If you're still reeling from the Windows 10 May update, <u>Windows Central</u> may come to the rescue

"Windows 10, is, by and large, a pretty good operating system...Unfortunately, a possible consequence of Microsoft's fast pushing of Windows updates means that some of them cause problems."

- Robert Zak, MakeTechEasier website

with fixes for everything from storage issues to the Media Creation Tool to Cortana problems.

And then there's this from respected tech writer Ed Bott, who tackles issues in an<u>article</u> titled, *After Windows 10 Upgrade, do these seven things immediately.* 

An article appearing on the azcentral <u>website</u> includes a question from a reader asking about horror stories relating to the latest Windows 10 update. Writer Ken Colburn of Data Doctors Computer Services in Arizona suggests a workaround for Lenovo laptops and recommends possibly uninstalling the update and temporarily disabling updates.

## Latest Windows 10 Update Problems and How to Fix Them

By Robert Zak / Oct 24, 2020 / Windows

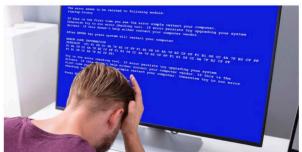

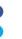

Windows 10 is, by and large, a pretty good operating system. Microsoft has gone in hard on keeping its operating systems as unified as possible with forceful (though no longer completely mandatory updates), free upgrades to older Windows and so on. Unfortunately, a possible consequence of Microsoft's fast pushing of Windows updates means that some of them cause problems.

There are some improvements. At the start of 2020, Microsoft revealed that drivers pending approval will no longer be released concurrently with Windows 10 updates, but so far this year, it seems that updates are just as prone to causing problems as they were before.

Here are the latest Windows 10 update problems, along with solutions on how you can fix them.

The **maketecheasier** website shown above offers a variety of solutions to Windows 10 update problems. Problems facing many Windows users are the direct result of Microsoft's "fast pushing of Windows updates" according to the tech website.

## **President's Comments**

#### By Brooke Thomas

ick. Tick. Tick. Only a single
 month left in 2020. Tick. Tick.
 Tick. We can make it.

Especially with the knowledge of the scientific breakthrough on the vaccine front. Look closely. There is light at the end of the winter tunnel. We just have to hang in there.

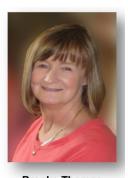

Brooke Thomas president@ckcs.org

To help you do just that, CKCS has plenty of activities to get you through these next winter months.

To start, we have a dozen Open Houses scheduled for December and January. These are the months when we don't have classes scheduled but offer these FREE activities to keep you engaged.

Check out the Open House list in this issue of the newsletter. No registration required. These are one-hour long events that will teach you a new technology skill. Go. For. It. Check page 4. (Open Houses start Dec. 15.)

Don't forget about Tech Nights and SIGs (special interest groups) where you will learn and have fun.

Next, in February our classes and workshops start. You can see the entire list in this newsletter (pages 5 & 6). It's like the seed catalog, you can decide what you want to register for and be ready. (Registration starts Jan. 11)

We will be doing registration the same way we did in the Fall. Check out the steps in this issue.

With fingers crossed, we may also be rolling out online class and membership registration. So you may soon be able to register for CKCS classes or become a member by completing the process online. If that becomes a reality for spring classes, we will be sharing those details soon.

The Covid-19 pandemic may have meant a pause in our inperson activities, but it sure hasn't stopped CKCS activities. Those have been as robust as ever. It just goes to prove that it can't stop our fighting spirit and our can-do attitude!

So keep on fighting the virus. The CKCS Board of Directors wishes you and your family a safe and healthy holiday!

Stay safe. Stay well. Get involved – with CKCS.

## Dec. Tech Night

By Brooke Thomas

Mark your calendar: Dec. 14 at 7 P.M. via Zoom

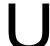

sually I would be writing about December Tech Night to tell you that we would be having a Holi-

day Party and brief presentation.

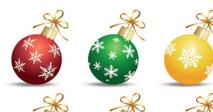

This year, like so much of 2020, is going to be different. No food, drink, or gettogether party!

No food, drink, or gettogether party! Don't let Scrooge or the Grinch or Covid-19 get you down during the holidays. Tech Night will be fun this year on Zoom. Put on your favorite holiday sweater.

year on Zoom. Put on your favorite holiday sweater, decorate with festive lights, put on a Santa hat or crazy reindeer antlers (or not) and join the fun!

Several members are going to be showing their favorite phone, tablet, and computer apps. We hope to cover several different types of apps that you might want to download whether you have an android or an Apple

device. We will cover some music, productivity, games, communication and photo apps. An exact listing of the apps will be in the CKCS weekly email the Thursday before the meeting so you can download the

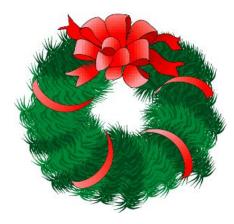

apps to follow along with the demonstrations.

We'll also play the Zoom version of "Name that Holiday Hit!" So get some good snacks ready and something to drink (egg nog, anyone?) and join us on Zoom on Monday, December 14 at 7 p.m. to see a demonstration of these apps.

Come escape with us to kick off the holidays and enjoy a fun evening.

Tick. Tick. Tick.

## IF YOU BELIEVE IN CKCS AND ITS MISSION, PLEASE SUPPORT IT BY:

- **Becoming a member.** You can phone 859.373.1000 and request a membership application or visit <u>https://ckcs.org/ClcsApp.pdf</u>. Fill out the form and mail it in.
- **Taking classes or workshops.** The spring session of classes will start before you know it. Keep an eye on this newsletter for a list of spring session classes.
- Choosing to support CKCS when you shop at Kroger. <u>This</u> website tells you how to set it up. Please choose the Central Kentucky Computer Society as the non–profit you want to support. When you buy groceries, a portion of what you pay benefits CKCS.
- Choosing to support CKCS when you buy online using AmazonSmile. You have to visit <u>smile.amazon.com</u> (not <u>amazon.com</u>) to make this work. If you prefer, you can use the Amazon mobile app on your smartphone and activate "Amazon Smile" in the Settings. Then choose CKCS as the non–profit you want to help. This <u>website</u> explains what AmazonSmile is and how to use it.

## **CKCS Zoom Links**

•

J oin us for the following December Zoom sessions on your PC, Mac, iPad, iPhone, Android phone or tablet or other device that will run the Zoom application:

• Tech Night Dec. 14 at 7 P.M.

Zoom link to join: https://us02web.zoom.us/j/ 82109235232

## Word Processing SIG

Dec. 15 at 7 P.M. Zoom link to join: https://us02web.zoom.us/j/ 83030906264

### • Amateur Photographer's Club SIG

### Every Thursday in Dec. at 10 A.M.

(No meeting Dec. 24 & 31.)

Zoom link to join:

<u>https://us02web.zoom.us/j/ 89234995079</u>

• Windows 10 SIG Dec. 8 at 7. P.M. Zoom link to join: https://us02web.zoom.us/j/ 82811157647

Mac/iPad SIG

Dec. 10 at 7 P.M. Zoom link to join: https://us02web.zoom.us/j/ 89152197881

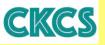

Digital Photography SIG No meeting in December

Zoom links for CKCS classes and workshops will be emailed to students.

Zoom for Windows and Mac can be downloaded from the Zoom Download Center <u>here</u>.

#### The latest Zoom version available for desktops is 5.4.4.

If you need Zoom for your iPad or iPhone, it's available from the App Store.

Zoom is also available for Android phones and tablets through Google Play.

Get More Out of Your Zoom Meetings is available <u>here</u>.

ZDNet has created a Complete Zoom Guide: From Basic Help to Advanced Tricks found here.

### **Opinion: What were you thinking?** By Kurt Jefferson

uring the worst pandemic in modern times, the largest Internet provider in the U.S. is making it even harder for moms and dads to work from home.

The company, which you can google if you don't already know its name, says it plans to impose data caps on home Internet users next year.

That means subscribers will have to keep a close watch on how much Internet data they use.

Mind you, millions of school-age kids are on the Internet for hours each day involved in virtual learning. Zoom sessions are the new norm as men and women connect to work from home because of the Coronavirus pandemic.

Now in the middle of all this, customers will be paying even more if they use too much Internet data.

The company says it will forgive the first time a customer goes over the 1.2 TB limit. If it occurs again, a \$10 per 50GB overage fee will be charged.

The cable company says on its website that the average customer uses about 300GB per month. But the company confirms 5% of its customers use 1.5TB of Internet data each month. That amounts to 1.5 million households. Internet Service Providers are monopolies. That means alternatives are far and few. So most folks have very few options for Internet service.

Most customers are not exactly raving about their Internet provider, either.

A recent American Customer Satisfaction Index (ACSI) <u>report</u> shows Internet providers as a whole earned a 62 out of 100 score. ACSI reports that some companies are improving.

Despite that, "service is largely considered to be slow and unreliable, and competition is limited in many areas."

Regarding the cable company imposing data caps during the pandemic, Inc. writes, "At a minimum, it doesn't really seem like this was well thought out. People have plenty of things to worry about right now, like whether the grocery store has toilet paper in stock or whether that person who sneezed as they walked by on the subway might be spreading a highly contagious virus. Or, they're worrying about resetting Chromebooks and getting kids logged on to school on an iPad. No one wants to have to start paying attention to how much internet data they're using."

Amen. It seems to me during an awful pandemic when plenty of people are already struggling, this is not the time to penalize your customers. Think. About. It.

## All the Rage: Wearable Sleeping Bags

The Covid–19 pandemic has changed so much in our daily lives. It's changed the way we meet and greet (or not), the way we eat (drive–thru business at some restaurants is booming), and even the way we dress (masks? just wear them).

Because more of us are working at home, sales of iPads, laptops, mice and trackballs, computer monitors, keyboards, WiFi routers, and more tech gear have shot through the roof.

As colder weather arrives, some of us are also searching for new ways to keep warm. It turns out that wearable sleeping bags (that's not a typo) are helping fill demand.

<u>The Wirecutter</u> (one of my favorite review websites, purchased by *The New York Times* several months ago) recently tested several wearable sleeping bags.

Writer Annemarie Conte notes that a number of years ago wearable sleeping bags started selling when more than a half-dozen firms transformed traditional sleeping bags into the wearable variety.

Several companies either went out of business or stopped selling wearables. Conte notes, "But it's a good thing a few have hung on for the ride because here we are in the midst of the COVID-19 pandemic, trying to find a way to extend our socially distant outdoor gatherings through winter."

The Wirecutter chose three different brands of wearables as their top picks. In addition, Conte says she will be reviewing ponchos soon.

So if you're in the market for a wearable sleeping bag – or a poncho – check out <u>The Wirecutter</u> to keep warm this winter.

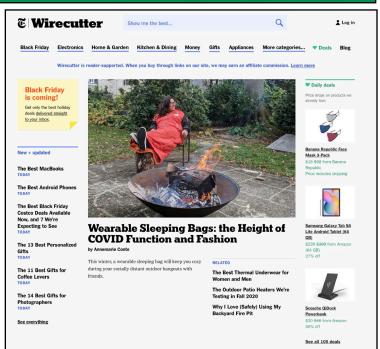

The Wirecutter review site tested several wearable sleeping bags, an idea whose time might have come considering more of us are trying to social– distance (possibly outside during the winter?) and keep warm at the same time.

### **Card games for kids**

If you're stuck inside because of the pandemic and are looking for some fun card games for your kids or grandkids, check out <u>appgrooves.com</u>. The website, published in late November, recommends several card games for the young people in your life, including:

- Go Fish!
- Rummy
- Memory (or Concentration)
- Spoons
- Solitaire
- Magic: The Gathering

The point? Learning and having fun doing it is a great way to create a life-long desire to keep learning.

JOIN CKCS!

## Digital Photography SIG

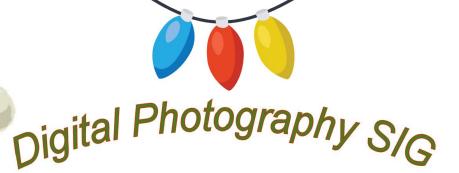

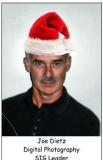

There will be no Digital Photography Special Interest Group in December. Take this time to spend with family and friends (in small groups) and enjoy the season! See ya in January!

## Joe

REMINDER: JOHN SNELL HAS MADE A GREAT PRE-SENTATION FOR THE LAST SEVERAL YEARS AT OUR JANUARY DIGITAL PHOTOGRAPHY SPECIAL INTEREST GROUP. HE HAS BEEN ABLE TO DO SOME TRAVELING THIS PAST YEAR AND HAS GREAT PRESENTATIONS FOR US ZOOMING ON JANUARY 26 AT 7:00. STAY TUNED FOR MORE INFORMATION.

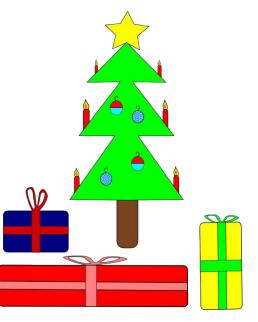

## **Digital Photography SIG**

### **November Photo Contest Topic: Thanksgiving**

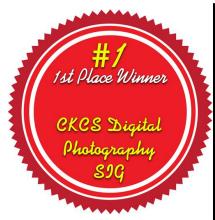

Congratulations, Carolyn!

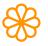

Carolyn tells us she snapped this photo in the fall of 2019 at Bi–water Farm near Georgetown.

She used an iPhone 8s to take this award–winning photo of her great granddaughter.

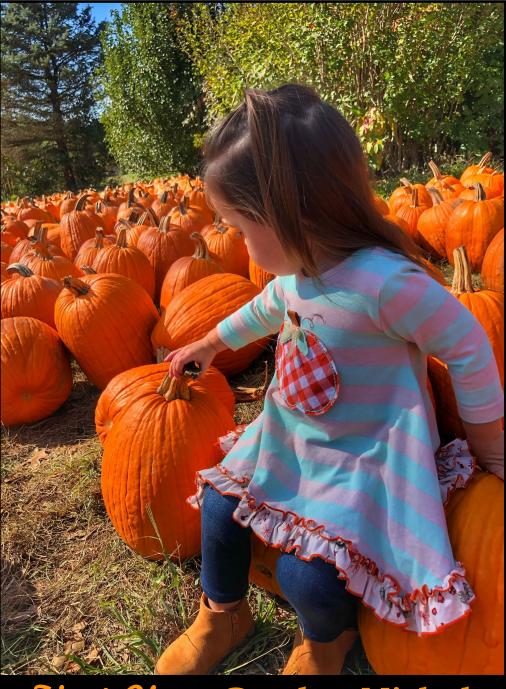

Jirst Place: Carolyn Nichols

## **Digital Photography SIG**

### **November Photo Contest Topic: Thanksgiving**

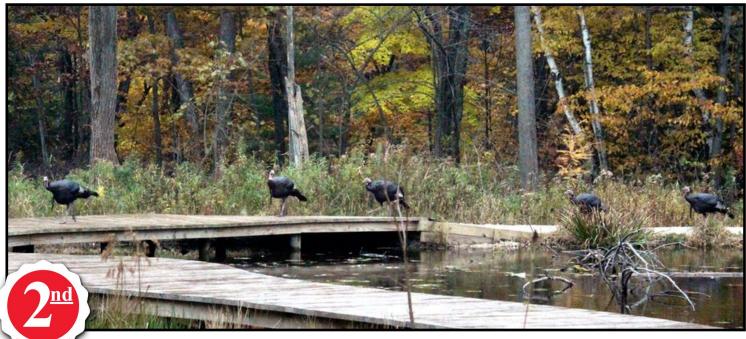

## Second Place: Dorothea Scholtz

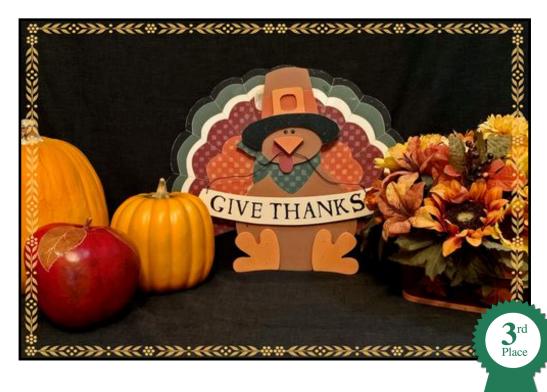

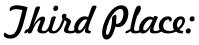

Anne Campbell

## Join the Amateur Photography Club SIG every Thursday at 10 A.M.

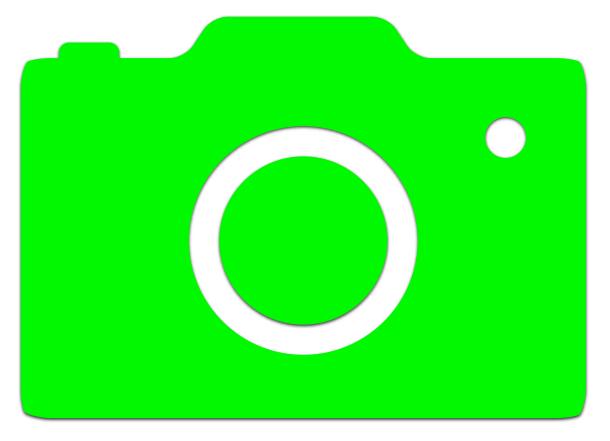

You need the Zoom app to participate.

## To request an invitation, email:

boone.baldwin@gmail.com

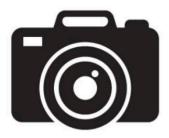

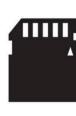

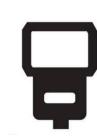

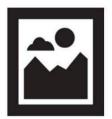

### **Windows Special Interest Group**

### Tuesday, December 8, 2020

### 7:00 pm

Mike Seiler Windows SIG Leader

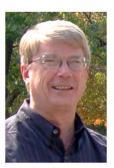

This month we will look at two built-in Windows apps. If you have ever wanted to record what is happening on your computer's screen, you can use one of the apps to accomplish this. The other app can print an image on multiple pages, allowing you to make it poster size.

The Zoom link for this meeting is: <u>https://us02web.zoom.us/j/82811157647</u>

To receive a link for the handout for this meeting, you need to be on my mailing list. If you are not on my email list and want on it, send me an email with your name and email address to w10sig.ckcs@gmail.com

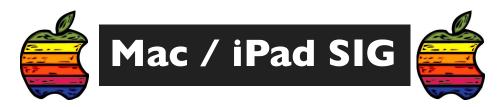

### FAVORITE APPS, UTILITIES & GAMES FOR THE MAC & IPAD

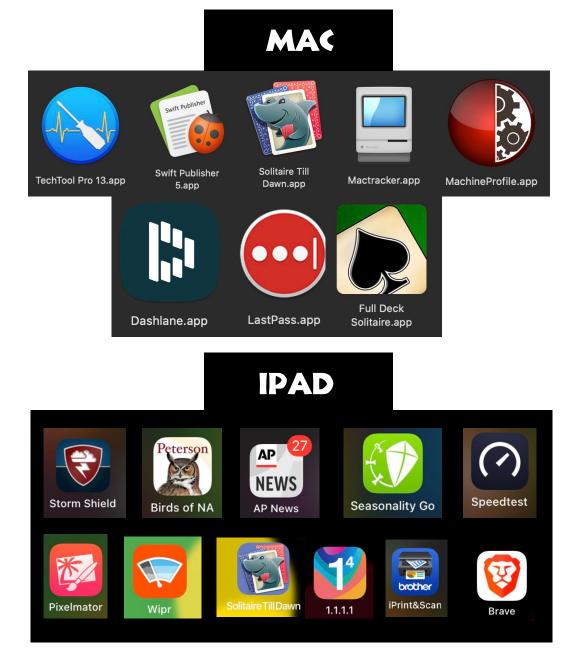

Join us on Dec. 10 at 7 P.M. via Zoom and we'll discuss favorite apps for the Mac & iPad! Zoom link: <u>https://us02web.zoom.us/j/89152197881</u>

### Join us for the next CKCS WORD PROCESSING SIG using ZOOM

Tuesday, December 15 at 7 p.m.

SIG Leader Jerry Heaton

**December topics** 

- Spell check and spelling help
- Auto correct feature
- Handy toolbars
- Understand paragraph indents and line spacing
- Saving your work
- Question and answer session.

Join Zoom Meeting (door opens 10 minutes in advance) https://us02web.zoom.us/j/83030906264

NOTE: We desire to send a two-day advance reminder and Zoom link for this and future word processing sessions. If you wish to be added to this reminder list, please send your first name, last name and email address to jerry.heaton@ckcs.org (click this link)

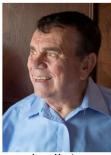

Jerry Heaton

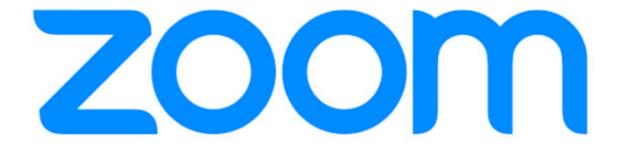

How do I get Zoom for my Windows 10 or Macintosh computer? What about iPads and Android devices?

### Get the Zoom app

• If you need the Zoom app, you can download it <u>here</u> for both Windows and Mac computers.

• Click on the blue "Download" button to start downloading the app. You can also update your app by using that link. **The latest version of Zoom is 5.4.4** 

• Some Mac users may need to give their computer permission to install Zoom. You can read about that <u>here</u>.

• Zoom is also available for iPads, iPhones and the iPod touch from the App Store on your device.

• Android phone and tablet users may download Zoom from Google Play.

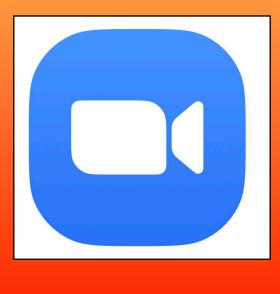

## IF YOU BELIEVE IN CKCS AND ITS MISSION, PLEASE SUPPORT IT BY:

- **Becoming a member.** You can phone 859.373.1000 and request a membership application or visit <u>https://ckcs.org/ClcsApp.pdf</u>. Fill out the form and mail it in.
- **Taking classes or workshops.** The spring session of classes will start before you know it. Keep an eye on this newsletter for a list of spring session classes.
- Choosing to support CKCS when you shop at Kroger. <u>This web-</u> <u>site tells you how to set it up.</u> Please choose the Central Kentucky Computer Society as the non–profit you want to support. When you buy groceries, a portion of what you pay benefits CKCS.
- Choosing to support CKCS when you buy online using AmazonSmile. You have to visit <u>smile.amazon.com</u> (not <u>amazon.com</u>) to make this work. If you prefer, you can use the Amazon mobile app on your smartphone and activate "Amazon Smile" in the Settings. Then choose CKCS as the non–profit you want to help. This <u>website</u> explains what AmazonSmile is and how to use it.

## **C**|net: Macs through the years

ith the announcement that Apple is no longer going to rely on Intel processors inside its Macs, it's a good time to reflect on the different machines over the years. The tech website, c|net provided a time machine of various Mac models when it provided a glimpse of the different Macs over the years.

Apple introduced the first Mac in January 1984. The original Mac broke new ground. It was the first successful, widely distributed computer to have icons (called a graphical user interface), a built-in screen, and a new device called a mouse.

But it was a software package called Aldus PageMaker teamed with an Apple Laserwriter printer that really changed the world.

PageMaker was a desktop publishing application that allowed the user, for the first time, to create professional-looking documents using a personal computer. It revolutionized publishing and printing.

For the first time, it was far less expensive to use a Mac with PageMaker and a Laserwriter printer than commercial printing, which was the way nearly all printed material was created.

The early Macs ran System 1, which over the years evolved into System 7, 8, and 9.

In 2010, Apple began running its Macs on a UNIX-based operating system called Mac OS X. The early versions were named after big cats (Cheetah, Puma, Jaguar, Panther, Tiger, Leopard, Snow Leopard, Lion...) before Apple switched to macOS, which is still based on UNIX. The newest versions of macOS include Sierra, High Sierra, Mojave, Catalina, and Big Sur - released just weeks ago.

### Apple's Mac through the years (pictures)

James Martin 🖤 Jan. 21, 2014 6:36 a.m. PT

From the Macintosh 128k to the cylindrical Apple Mac Pro, take a stroll down memory lane through 30 years of the Mac.

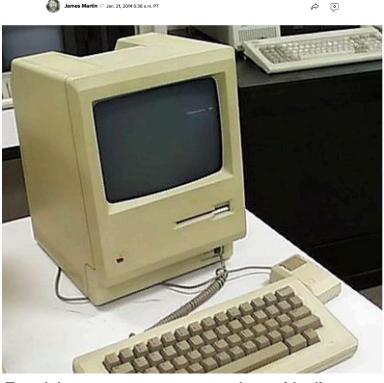

Travel down a computer memory lane with glimpses of a variety of old Macs, ranging from the Macintosh 512k (which followed the first Macintosh - the 128k). c|net provides overviews of each model with photos from the Computer History Museum in Mountain View, Calif.

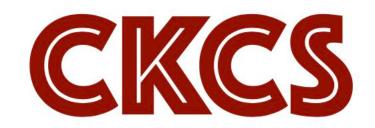

### **Operating Systems: The long history of Microsoft Windows**

R aise your hand if you owned or used a computer running Windows 95? This is the version of Microsoft Windows, released in August 1995, that helped make "Windows" synonymous with PCs.

I remember shopping for a new printer at Lexington's CompUSA around the time Microsoft released Windows 95 to the public. There was a long line of folks in the store waiting to buy the just–released version of the Windows operating system. It reminds me of long lines of iPhone shoppers today outside the Apple Store in Fayette Mall, queueing to buy the latest smartphone.

Windows 95 still ran on top of DOS (the Disk Operating System, which contained no icons or mice), but offered a new feature called the "Start" menu. Microsoft spent huge amounts of money to introduce Windows 95, utilizing the Rolling Stones singing "Start me up" in plenty of TV ads at the time. Windows 95 turned out to be a huge hit for Microsoft.

Lifewire has created a <u>website</u> resembling a time machine that provides screenshots of all Windows versions from one to 10. Readers get to see how much has changed since Windows 1.0 appeared on desktops in November 1985. While Windows 95 is considered the Microsoft "rock star," Windows XP is still beloved today by many. Lifewire calls it "the superstar of this lineup-the Michael Jordan of OSes." Despite being retired years ago by Microsoft, it is still beloved by many. Lifewire notes that it is the second most popular Windows of all time – just behind Windows 7.

Long-time Windows users have watched Microsoft's flagship operating system evolve from a post-DOS environment to software linked to cloud computing and mobile devices.

As any inventor will tell you, it's impossible to enjoy success without failure. Microsoft has had a few "flops."

Lifewire doesn't mince words in its glance back at Windows ME: "Windows ME was an unmitigated disaster. It remains unlamented to this day." PC World even called it Windows "Mistake Edition" and <u>labeled it one of the 25 worst tech products of all time</u>.

PCWorld writes, "Users reported problems installing it, getting it to run, getting it to work with other hardware or software, and getting it to stop running. Aside from that, Me worked great." Another Microsoft Windows version that garnered bad press was Vista. In fact, it has its own "<u>Criticism of Win-</u> <u>dows Vista</u>" page on Wikipedia.

In September, Computerworld published an <u>article</u> titled, "The Worst Version of Windows Ever Released." Writer Preston Gralla wrote that he's used every version of Windows since I.x and he declared that Windows 8 was the "baddest of the bad." First runner–up is Vista, while Windows Me takes the honors of second runner–up.

About Windows 8, he writes, "So much was wrong with the worst operating system Microsoft created that it's hard to know where to begin. Let's start with the most basic. It wasn't really a single operating system, but rather two separate OSes badly bolted together."

Gralla concludes, "It wasn't until Satya Nadella was hired as CEO and changed the company's focus towards the cloud and away from mobile and Windows that the company began to recuperate from the disaster of Windows 8. Will we ever see another Windows as bad as Windows 8? Not likely. With Windows 10, Microsoft no longer makes drastic changes to Windows. What you see today is what you'll see tomorrow and a long time into the future, with only modest changes along the way."

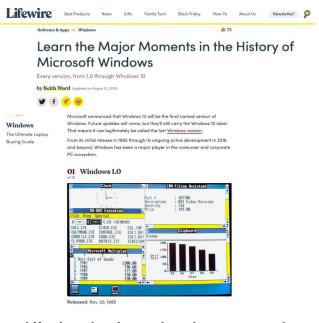

Lifewire takes its readers down memory lane, remembering major events in the history of the Microsoft operating systems.

### December 2020 CKCS Special Interest Group (SIG) Schedule

Larry Trivette prepared this SIG calendar. Print this page for your refrigerator or bulletin board.

### Our Resource Center on Moore Drive is closed due to the COVID-19 pandemic. Join us ONLINE for selected SIG meetings.

#### • Zoom Meetings: Click your invitation email hyperlink to join the meeting.

| Monday                                                                                  | Tuesday                                                                   | Wednesday | Thursday                                                                     | Friday               | Saturday                                        |
|-----------------------------------------------------------------------------------------|---------------------------------------------------------------------------|-----------|------------------------------------------------------------------------------|----------------------|-------------------------------------------------|
| 30 Nov                                                                                  | 1 Dec                                                                     | 2 Dec     | 3 Dec                                                                        | 4 Dec                | 5 Dec                                           |
|                                                                                         |                                                                           |           | 10 a.m.<br>Photographers Club<br>via Zoom                                    |                      | 10 a.m.<br>Dr. Fix-It<br>via Remote Access      |
|                                                                                         |                                                                           |           | <sup>7 p.m.</sup><br>Board of Directors<br>via Zoom                          |                      | iHelp & Android<br>Help<br>via Zoom             |
|                                                                                         |                                                                           |           |                                                                              |                      | Details in this news-<br>letter on pages 9 & 10 |
| 7 Dec                                                                                   | 8 Dec                                                                     | 9 Dec     | 10 Dec                                                                       | 11 Dec               | 12 Dec                                          |
| Pearl Harbor<br>Remembrance<br>Day                                                      | 7 p.m.<br>Windows 10<br>MIKE SEILER<br>via Zoom                           |           | 10 a.m.<br>Photographers Club<br>via Zoom<br>7 p.m.<br><u>Mac &amp; iPad</u> |                      |                                                 |
|                                                                                         |                                                                           |           | KURT JEFFERSON<br>via Zoom                                                   |                      |                                                 |
| 14 Dec                                                                                  | 15 Dec                                                                    | 16 Dec    | 17 Dec                                                                       | 18 Dec               | 19 Dec                                          |
| 7 p.m.<br>Tech Night<br>Members'<br>Favorite<br>Phone, Tablet,<br>& PC Apps<br>via Zoom | <sup>7 p.m.</sup><br>Word<br>Processing<br>JERRY HEATON<br>via Zoom       |           | 10 a.m.<br>Photographers Club<br>via Zoom                                    |                      |                                                 |
| 21 Dec                                                                                  | 22 Dec                                                                    | 23 Dec    | 24 Dec                                                                       | 25 Dec               | 26 Dec                                          |
|                                                                                         | 7 p.m.<br>Digital<br>Photography<br>JOE DIETZ<br>No meeting<br>this month |           | 10 a.m.<br>Photographers Club<br>No meeting this week                        | Christmas            |                                                 |
| 28 Dec                                                                                  | 29 Dec                                                                    | 30 Dec    | 31 Dec                                                                       | 1 Jan                | 2 Jan                                           |
|                                                                                         |                                                                           |           | 10 a.m.<br>Photographers Club<br>No meeting this week                        | New<br>Years'<br>Day |                                                 |

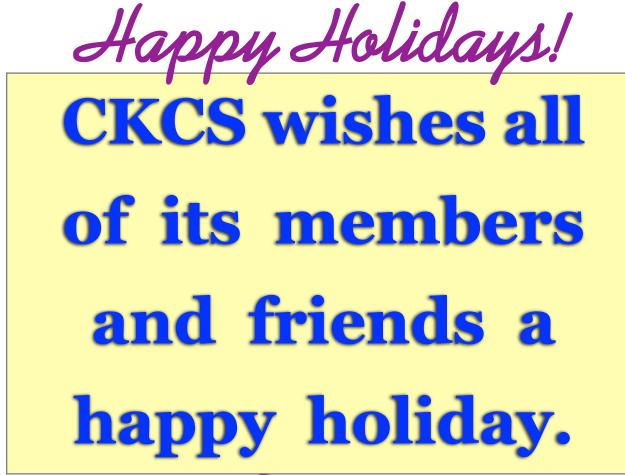

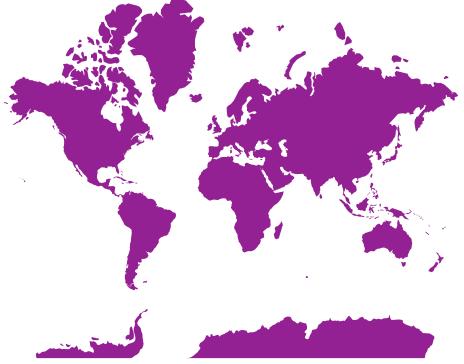

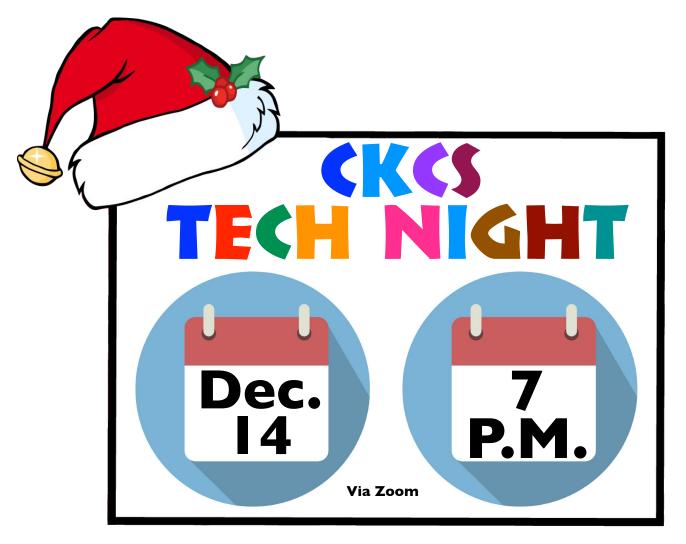

Join us to celebrate the holiday season!

Bring your own egg nog Wear your ugliest sweater Learn about apps others are using Play "Name That Holiday Hit"!

Join us on Zoom for this year's CKCS holiday party: <u>https://uso2web.zoom.us/j/82109235232</u>

## OH TECH NIGHT, NAME THAT HOLIDAY HIT!

ow well do you know your Christmas music? We'll be put to the test (and have fun) on Tech Night (Dec. 14 @ 7 P.M.) as we gather around Zoom and try to figure out which lyrics match which song. (On two of the songs, you'll be asked to remember the artists performing them.)

No pressure, here. This is designed to help you get into the holiday spirit. We'll pick some of the songs shown on the right.

Grandma may have gotten run over by a reindeer as she was drinking egg nog and listening to "Run Rudolph Run!" on the 8-track, but that doesn't mean you have to give up your holiday fun.

And we promise – no singing!

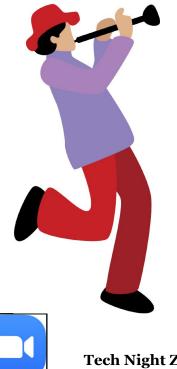

| White Christmas                        | The Christmas<br>Song                             | Let It Snow                                         |
|----------------------------------------|---------------------------------------------------|-----------------------------------------------------|
| Here Comes Santa<br>Claus              | Rudolph the Red<br>Nosed Reindeer                 | Grandma Got Run<br>over by a Reindeer               |
| Rockin' Around the<br>Christmas Tree   | Merry Christmas,<br>Darling                       |                                                     |
| Feliz Navidad                          | O Come, All Ye<br>Faithful                        | (There's No Place<br>Like) Home for the<br>Holidays |
| Blue Christmas                         | Boogie Woogie<br>Santa Claus                      |                                                     |
| All I Want for<br>Christmas Is You     | Christmas Don't Be<br>Late (The<br>Chipmunk Song) | The 12 Days of<br>Christmas                         |
| Santa Baby                             | Do You Hear What I<br>Hear?                       | It's Beginning to<br>Look a lot Like<br>Christmas   |
| l Saw Mommy<br>Kissing Santa<br>Claus  | Frosty the                                        | Run Rudolph Run!                                    |
| It's the Most<br>Wonderful Time of     | Snowman                                           |                                                     |
| the Year<br>A Holly Jolly<br>Christmas | Go Tell It on the<br>Mountain                     |                                                     |
| Paby Ha Cald                           | Happy Holiday                                     |                                                     |
| Baby, It's Cold<br>Outside             | A Holly Jolly<br>Christmas                        |                                                     |
| Jingle Bell Rock                       | Jingle Bells                                      |                                                     |

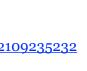

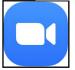

Tech Night Zoom link: https://uso2web.zoom.us/j/82109235232

THANK YOU FOR YOUR RENEWAL.

| CKCS Membership                             |
|---------------------------------------------|
| From Oct. 22 to Nov. 21                     |
| Submitted by CKCS Board<br>Member, Ben Rice |
| New Members                                 |
| Kathy Davis                                 |
| Catherina McDonnell                         |
| Bonnie A. Sousley                           |
| Cindy Stencel                               |
| Renewing Members                            |
| Larry A. Cox                                |
| Francis Fresh                               |
| Eva J. Jacobs                               |
| John Layton                                 |
| Ric E. McGee                                |
| RIC E. MICGee                               |
| Andre Peloquin                              |
|                                             |

A big thank-you to new members and all of you who renewed this month. You are the reason CKCS is able to do all that it does.

### **Central Kentucky Computer Society**

Incorporated

CKCS Resource Center 160 Moore Drive, Suite 107 Lexington, Kentucky 40513 (859) 373–1000 www.ckcs.org

• OFFICERS • Tenure ends June 30, 2021 President: Brooke Thomas Vice–President: Joe Dietz Secretary: Larry Trivette Treasurer: Jim McCormick

• DIRECTORS • Tenure ends June 30, 2022 Boone Baldwin Toni Greider Jan Landers-Lyman Ben Rice Mike Seiler Tenure ends June 30, 2021 Bob Brown Janet Cartmell Larry Mitchum Eugene Potter Pennie Redmond

#### Webmasters

Bob Brown, Wendell Curtis

**Class Coordinator** 

Janet Cartmell

Jan Landers–Lyman

Office Coordinator

#### Office Supervisors

Bob Brown, Wendell Curtis, Tracy Elton, Nancy Kolacz, Jan Landers–Lyman, Mike Seiler, Lydia Short, Julia Steanson, Larry Trivette, Cookie Dungan

#### Alternate Supervisors

Jenny Brown, Nancy Bowling, Kathy Davis, Gale Greer, Marie Han, Nita Martin, Toni Greider, John Plumlee, Sandra O' Neal, Helen Pope, Dottie VanWinkle

| CKCS Calendar      | Wendell Curtis |
|--------------------|----------------|
| Mail Chimp Manager | Larry Mitchum  |
| Newsletter Editor  | Kurt Jefferson |

### Winter means it's time for a good book

Here are some titles you might want to check out during the cold winter months:

#### Long Bright River

#### by Liz Moore

From Amazon: Two sisters travel the same streets, though their lives couldn't be more different. Then one of them goes missing...

#### Solutions and other Problems

by Allie Brosh

From The Philadelphia Inquirer: "I would gladly pay to sit in a room full of people reading this book, merely to share the laughter."

#### • The Pull of the Stars

#### by Emma Donoghue

From Kirkus Reviews: "In Dublin, 1918, a maternity ward at the height of the Great Flu is a small world of work, risk, death, and unlooked-for love, in Donoghue's best novel since *Room*."

#### • A Very Punchable Face: A Memoir

by Colin Jost

From Amazon: "From growing up in a family of firefighters on Staten Island to commuting three hours a day to high school and "seeing the sights" (like watching a Russian woman throw a stroller off the back of a ferry), to attending Harvard while Facebook was created, Jost shares how he has navigated the world like a slightly smarter Forrest Gump." Jost has written some of the most memorable sketches and jokes on *SNL* and *Weekend Update*.

#### The Wives

by Tarryn Fisher

From Amazon: "Thursday's husband, Seth, has two other wives. She's never met them, and she doesn't know anything about them. She agreed to this unusual arrangement because she's so crazy about him. But one day, she finds something. Something that tells a very different - and horrifying - story about the man she married. What follows is one of the most twisted, shocking thrillers you'll ever hear..."

#### • Wrong Alibi: An Alaskan Mystery

#### by Christina Dodd

From Amazon: "Eighteen-year-old Evelyn Jones lands a job in small-town Alaska, working for a man in his isolated mountain home. But her bright hopes for the future are shattered when Donald White disappears, leaving her to face charges of theft. embezzlement—and a brutal

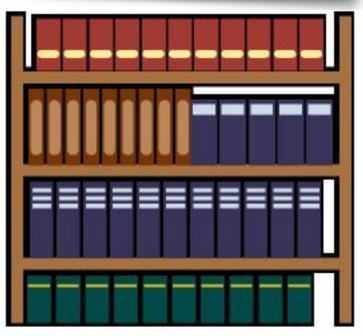

## The Book of Longings by Sue Monk Kidd

From Amazon: "In her mesmerizing fourth work of fiction, Sue Monk Kidd takes an audacious approach to history and brings her acclaimed narrative gifts to imagine the story of a young woman named Ana. Raised in a wealthy family with ties to the ruler of Galilee, she is rebellious and ambitious, with a brilliant mind and a daring spirit. She engages in furtive scholarly pursuits and writes narratives about neglected and silenced women. Ana is expected to marry an older widower, a prospect that horrifies her. An encounter with 18-year-old Jesus changes everything."

### • Big Girl, Small Town

#### by Michelle Gallen

From Kirkus Reviews: "An irreverent portrait of small-town Northern Ireland . . . Uproariously funny."

#### Perestroika in Paris

by Jame Smiley

From Amazon: "From the Pulitzer Prize-winning and best-selling author, a captivating, brilliantly imaginative story of three extraordinary animals--and a young boy--whose lives intersect in Paris."

### • Caste: The Origins of our Discontent

### by Isabel Wilkerson

From The New York Times: "An instant American classic and almost certainly the keynote non–fiction book of the American century thus far."

DECEMBER 2020 VOL. 45 NO. 12

JOIN CKCS!

### Nothing Good Happens after Midnight: A Suspense Magazine Anthology

From BookBub: This suspenseful anthology includes 13 harrowing tales about the darkest hours of the night. (Various authors)

### **Dark Tides**

#### By Philippa Gregory

From BookBub: This new historical novel tracks the rise of the Tidelands family in London, Venice and New England. Midsummer eve 1670. Two unexpected visitors arrive at a shabby warehouse on the south side of the river...

### The Lady Brewer of London

By Karen Brooks

From Bookbub: An unforgettable historical tale set in fifteenth-century England of a brilliant woman's defiance, courage, and ingenuity—from the author of The Locksmith's Daughter and The Chocolate Maker's Wife.

### The Maze at Windermere

By Gregory Blake Smith

From BookBub: Lives and worlds intertwine in a labyrinthine trip through four centuries in Newport, Rhode Island. "Staggeringly brilliant… You'll close it in awe" (The Washington Post).

### The House

### By A. O'Connor

From BookBub: When Lord Edward Armstrong builds the house for his bride, Anna, the family is at the climax of its power. But its world is threatened when no heir is born. Anna could restore their fortunes, but it would mean the ultimate betrayal. Then the Great Famine grips the country.

### Waiting for snow in Havana

#### By Carlos Eire

From BookBub: Learn the true story of one of the 14,000 children airlifted out of Cuba in 1962 — and separated from everything they knew. A National Book Award winner "bursting with wonderful details and images and populated by characters so well described that they seem to be sitting next to you on the couch. (The Washington Post)

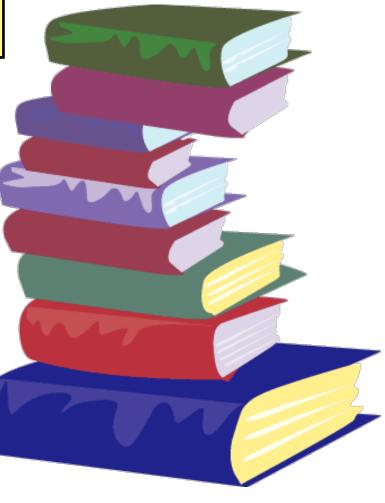

CENTRAL KENTLICKY COMPLITER SOCIETY

### Decorating Ideas for Book Lovers

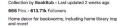

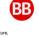

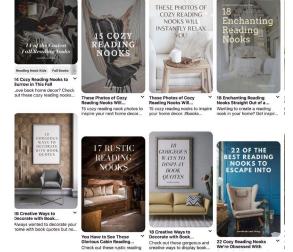

Pinterest provides dozens of ways to

<u>decorate your home</u> on a page called "Decorating Ideas for Book Lovers."

## IF YOU BELIEVE IN CKCS AND ITS MISSION, PLEASE SUPPORT IT BY:

- **Becoming a member.** You can phone 859.373.1000 and request a membership application or visit <u>https://ckcs.org/ClcsApp.pdf</u>. Fill out the form and mail it in.
- **Taking classes or workshops.** The spring session of classes will start before you know it. Keep an eye on this newsletter for a list of spring session classes.
- Choosing to support CKCS when you shop at Kroger. <u>This web-</u> <u>site tells you how to set it up.</u> Please choose the Central Kentucky Computer Society as the non-profit you want to support. When you buy groceries, a portion of what you pay benefits CKCS.
- Choosing to support CKCS when you buy online using AmazonSmile. You have to visit <u>smile.amazon.com</u> (not <u>amazon.com</u>) to make this work. If you prefer, you can use the Amazon mobile app on your smartphone and activate "Amazon Smile" in the Settings. Then choose CKCS as the non-profit you want to help. This <u>website</u> explains what AmazonSmile is and how to use it.

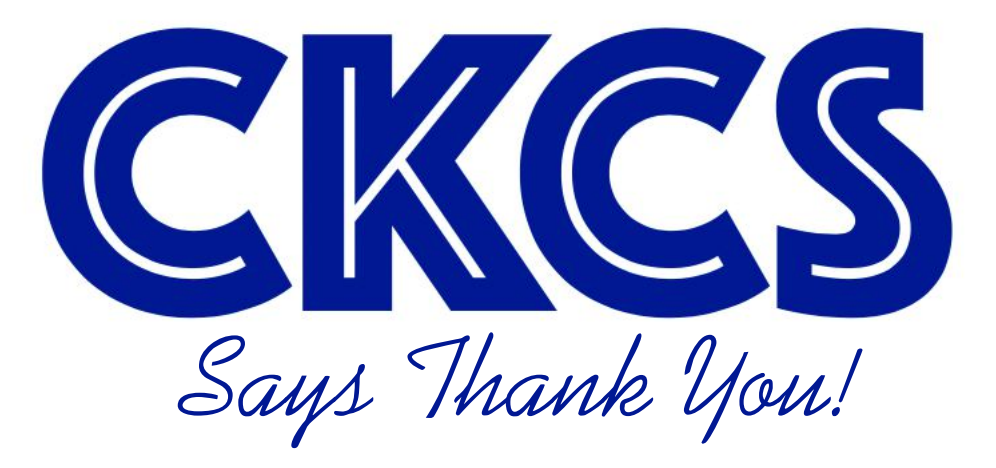

DECEMBER 2020 VOL. 45 NO. 12

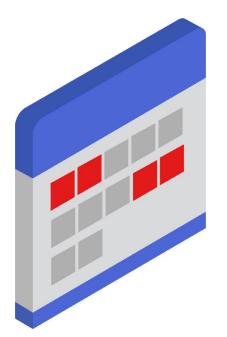

As we approach the start of the new year...

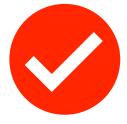

## We need to remind ourselves that it's the:

- Office workers
- Teachers
- Students
- SIG leaders
- Members
- Board members
- Directors
- Volunteers
- Supporters

and plenty of others who make CKCS a reality.

## Thank you for your support this past year!

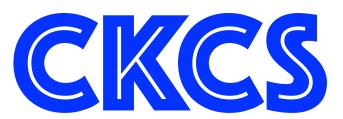

### NEWS ITEMS YOU MISSED - STORIES FILED WHILE YOU SLEPT

| Start doing these things for yourself to transform your                   | We need to talk about ventilation                           |
|---------------------------------------------------------------------------|-------------------------------------------------------------|
| <u>life in less than a year</u>                                           | Science might have identified the optimal human diet        |
| <u>Abandon parenting, and just be a parent</u>                            | How to kickstart healthy eating with this one–week          |
| <u>The worst shark attack in history</u>                                  | Mediterranean diet meal plan recommended by a reg-          |
| Most people shouldn't pay for ID theft protection                         | istered dietician                                           |
| <u>This is what it means when your dog puts their paw</u>                 | Do everything faster with these keyboard tricks             |
| <u>on you</u>                                                             | Why everything is sold out                                  |
| Eight powerful evening habits that will prepare you                       | Quibi is shutting down                                      |
| for a better tomorrow                                                     | Four simple emails you should send every week               |
| Let me finish: How to stop interruptingand change<br>the world            | Your brain makes you a different person every day           |
| Animals keep evolving into crabs, which is somewhat                       | What the weather is                                         |
| disturbing                                                                | It's official: Solar is the cheapest electricity in history |
| <u>There was never a tulip fever</u>                                      | What if we could live for a million years?                  |
| Bruce Springsteen and the art of aging well                               | Why you don't really know what you know                     |
| The struggle and triumph of America's first black doc-                    | How to make Pita bread at home                              |
| tors                                                                      | How to make crispy, juicy fried chicken                     |
| It's time to talk about Covid–19 and surfaces again                       | Your "expired" milk still has so much more to give          |
| Quick–fix cold and flu remedies do nothing but make<br>you poorer         | Which cooking oil is the healthiest?                        |
| How to survive five extreme weather scenarios                             | The battle to invent the automatic rice cooker              |
| How to make this winter not totally suck, according to                    | <u>The secret tricks hidden inside restaurant menus</u>     |
| <u>psychologists</u>                                                      | The race to redesign sugar                                  |
| Being Normal                                                              | What your cat's behaviors, body language and sounds         |
| <u>Mitochondria may hold keys to anxiety and mental</u>                   | <u>mean</u>                                                 |
| <u>health</u>                                                             | <u>13 secrets your cat wants you to know</u>                |
| Coronavirus may be a blood vessel disease, which ex-<br>plains everything | <u>19 things your dog is trying to tell you</u>             |
|                                                                           | How to make the most of Covid winter                        |

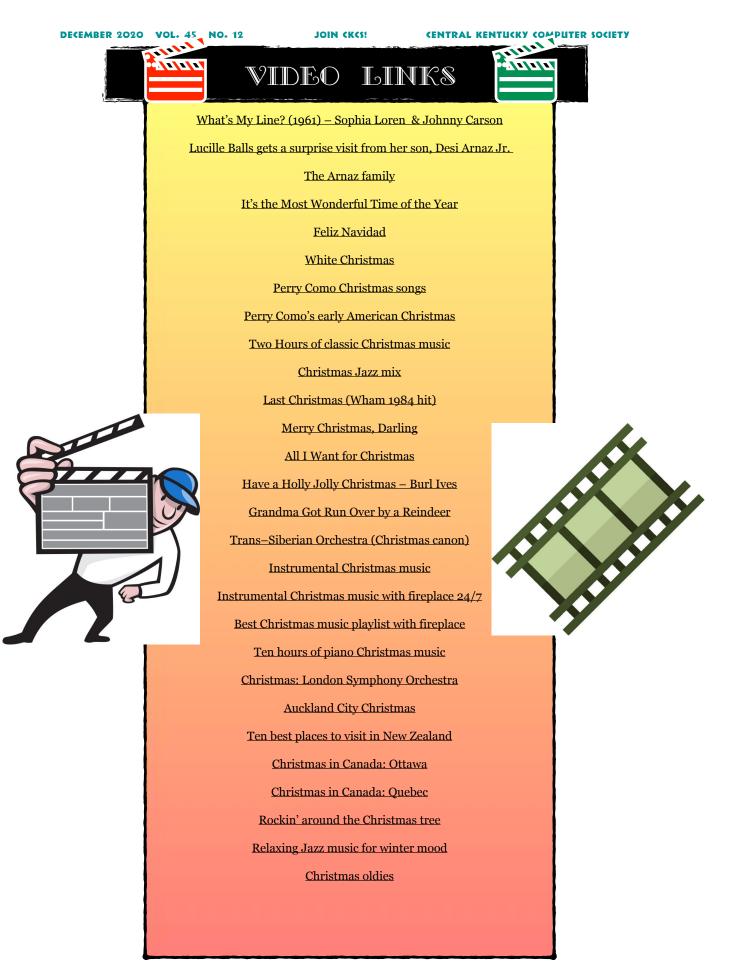

| Newsletter Index                                          | Page |
|-----------------------------------------------------------|------|
| Cover/Title page                                          | 1    |
| APCUG eBulletin Contest Winner: CKCS                      | 2    |
| APCUG Photo Contest 2nd Place Winner                      | 3    |
| Table of Contents                                         | 4    |
| Free Open Houses Begin in mid-December                    | 5    |
| Spring classes & workshops schedule                       | 6    |
| Spring classes & workshops schedule                       | 7    |
| How to register for spring classes & workshops            | 8    |
| Revamped iHelp provides tips, tricks & troubleshooting    | 9    |
| Dr. Fixit offers troubleshooting for Windows 10 & Android | 10   |
| Don't Upgrade to macOS Big Sur – Yet                      | 11   |
| macOS Big Sur & printer driver availability               | 12   |
| Apple introduces macOS Big Sur & New Macs                 | 13   |
| Windows 10 update causes serious headaches for some       | 14   |
| President's Comments / Tech Night                         | 15   |
| Please support CKCS                                       | 16   |
| Zoom links / Opinion: What were you thinking?             | 17   |
| All the rage: Wearable sleeping bags                      | 18   |
| No Digital Photography SIG in December                    | 19   |
| Winning Digital Photo in Nov. photo contest               | 20   |
| 2nd & 3rd place winners in Nov. photo contest             | 21   |
| Dec. Mac/iPad SIG demonstrates apps                       | 22   |
| Digital Photography SIG                                   | 23   |
| Windows 10 SIG meets                                      | 24   |
| Word processing SIG meets                                 | 25   |

# Index

|      | Newsletter Index                                        | Page |
|------|---------------------------------------------------------|------|
|      | Get your Zoom                                           | 26   |
|      | Please support CKCS                                     | 27   |
|      | Macs of the past (photos)                               | 28   |
|      | The long history of the Windows operating system        | 29   |
| ×    | SIG (special interest groups) meeting calendar for Dec. | 30   |
| ndex | Happy Holidays!                                         | 31   |
| Ľ    | CKCS Tech Night: Dec. 14 & 7 P.M.                       | 32   |
|      | Oh, Tech Night. Name that Holiday Hit!                  | 33   |
|      | CKCS membership: New members and renewals               | 34   |
|      | Winter means it's time for a good book                  | 35   |
|      | Even more good books                                    | 36   |
|      | Please support CKCS                                     | 37   |
|      | Thanks to all who support CKCS                          | 38   |
|      | News Items You Missed                                   | 39   |
|      | Video Links                                             | 40   |
|      | Newsletter Index                                        | 41   |
|      | Newsletter Index                                        | 42   |